# **LANDING ELEVATOR QUICK-START GUIDE (v 1.72)**

**3**

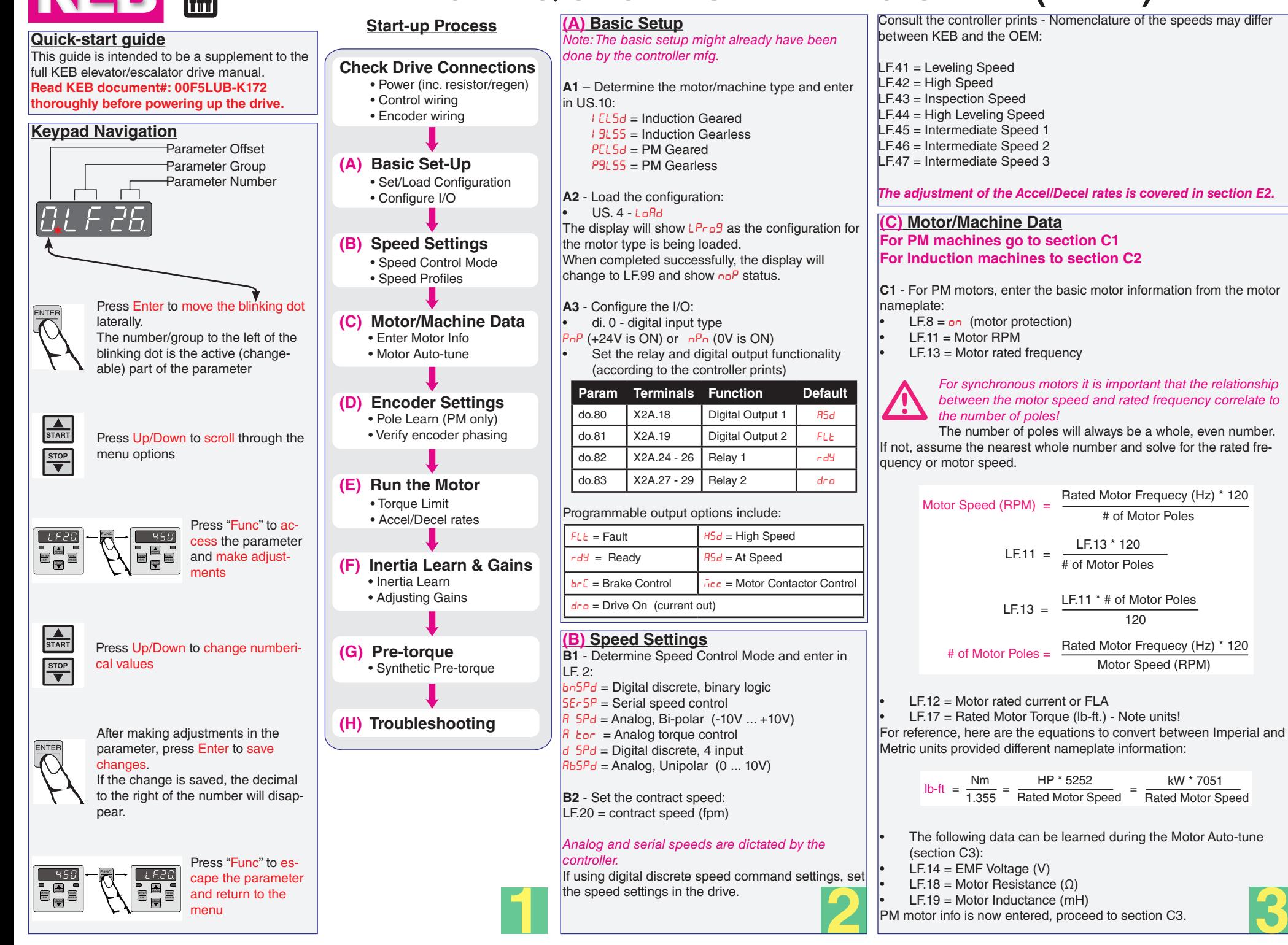

**C2** - For Induction motors, enter the basic motor information from the motor nameplate:

- $LEB = \rho n$  (motor protection)
- $LE.9 = Motor$  rated current (motor protection current)
- $E = 10$  = Motor HP
- $LE.11 = Motor$  nameplate RPM (including slip)
- $LEF.12 = Motor$  rated current or  $FLA$
- $LE.13 = Motor$  rated frequency (Hz)
- $LF.14 = Motor voltage$
- $LF.15 = Power Factor$  (use 0.90 if not listed)

Induction motor info is now entered, proceed to section C3.

**C3** - Enter Machine Data

- $LE.20 =$  Contract Speed (fpm)
- $LF.21$  = Sheave diameter (inches)
- $LF.22 = Gear Ratio (x:1)$
- $LE.23 = Roping Ratio (x:1)$

For reference, the drive calculated gear ratio is displayed in LF.25. This can be used to estimate the gear ratio needed in order to reach contract speed given the entered sheave diameter and motor speed.

 $LF.25 =$  Calculated est. Gear Ratio (Read-only)

**C4** - Motor Auto-tune

- $LE.27$  = Encoder Pulse Number (ppr); typically,
	- TTL encoders = 1024
	- EnDat encoders = 2048
- Set inspection speed in controller to 0

Prevent the brake from releasing during inspection LF.  $3 = 5$  L<sub>rn</sub> to begin the Auto-tune process

Press and hold the inspection command (enable  $+$  direction inputs) until the process is complete and donE is displayed or a failure message occurs (eg. FRIL, FRILE, FRILd). In case of failure, see section H1.

*Note: This process should take 2-5 minutes and will emit a high pitched noise while the drive measures various motor parameters. Continue to provide the inspection command throughout the learn process*

- Upon successful completion, the display will show  $ERLE$ ; then the drive will display  $n e^p$  when finished and automatically save the learned motor data.
- Return the brake connection and inspection speed.

# **(D) Encoder Settings**

Verify encoder settings:

- $LF.27 =$  Encoder ppr
- $LF.76$  = Encoder multiplier (Incremental = 2; EnDat = 8)
- D**1** Encoder Learn, *PM motors*

When using PM motors, the encoder position/pole must be learned.

*This step does not apply to Induction motors → If using an induction motor, proceed to section D2 to verify phasing.*

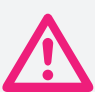

*If at any time the physical relation between the PM motor shaft and encoder changes (i.e. encoder replaced, encoder slippage, etc.) the encoder position must be relearned.* There are 2 functions available to determine the encoder pole position with PM machines:

**A. SPI** (Stationary Pole Identification) – This process is preferred and can learn the encoder position without movement (i.e. with ropes on + brake set). This method does require an extra step to verify correct encoder phasing. **OR**

**B.** Encoder Pole Learn – Process requires sheave movement with little friction (i.e. unroped or balanced car) but can accurately determine encoder phasing.

# **A. SPI Encoder Learn**

To start the SPI Learn procedure:

- Disable the brake
- Set inspection speed to zero. If the speed is generated by the controller (Analog or Serial), then set external speed command to zero
- $LE3 = 5PI$

Press and hold inspection (speed  $+$  enable inputs) until finished. During the learn, several position samples will be taken and displayed on the keypad. Upon successful completion, the display will go to  $n\Omega P$  and the encoder pole position will be written to parameter LF.77.

Return the brake wire and inspection speed. At this point, the encoder phasing needs to be confirmed. Proceed to D2.

# **B. Encoder Pole Learn**

This procedure requires relatively frictionless movement:

- Balance or unrope car
- Verify correct phasing at the output of drive-motor (U-U, V-V, W-W)
- Set inspection speed to zero; allow brake to pick
- $LE.3 = P Lrn$

Press and hold inspection (speed  $+$  enable inputs) until finished. During the learn, the sheave will align to a motor pole and move back and forth while the encoder position is displayed. After completion, the drive will display donE.

If the error  $EEnE + \text{occurs}$ , release the inspection command and  $EErB$  will be displayed. The drive will automatically swap the encoder channel phasing.

Next, press and hold the inspection command again until the process is complete and  $\frac{d}{2}$  is displayed. The inspection command can be released and the drive will go to  $n\Omega P$  status and the encoder position will be saved to LF.77.

Return the inspection speed. At this point, the encoder position and phasing have been learned. Proceed to section E.

# **D2** – Encoder Synchronization

The Encoder Synchronization function can be used to determine the correct A/B phasing of the encoder channels and whether the direction needs to inverted for the correct direction of travel It should be done for both PM and IM applications. Begin the process by setting:

- Set  $LE3 = rUn$
- Run the elevator on inspection and monitor the drive current in LF.93.
- If the current is excessive or the motor operation is erratic, then swap the encoder channels in LF.28.
	- Swap A/B channels:  $0 \leftrightarrow 1$  or  $2 \leftrightarrow 3$

*If using a PM motor with SPI Learn, you must then redo the SPI process!*

If the current is reasonable but the elevator runs in the opposite direction, then invert the direction of the encoder channels in LF.28:

Invert direction:  $0 \leftrightarrow 2$  or  $1 \leftrightarrow 3$ 

The elevator is now ready to run at full speed. Proceed to section E for further adjustments. The elevator is now ready to run at full speed. Proceed to section E<br>for further adjustments.

# **(E) Running the Motor**

#### **E1** – Adjusting the Torque Limit

At this point, the maximum torque limit in 0.LF.36 (lb.ft.) may need to be increased in order to run at high speed and full load. For PM motors, the default setting is 150% of Rated Motor Torque (LF.17). This may need to be increased to 250% of Rated Motor Torque. For induction motors, the default is set to 300% of the Rated Motor Torque.

**E2** - Adjust Profile Settings

The setting of the speed control and speeds (discrete speed only) are outlined in section B2.

Profile settings refer to Digital Discrete Speed command inputs only. Serial and analog speeds are dictated by the controller and LF.50-56 should be set to "off".

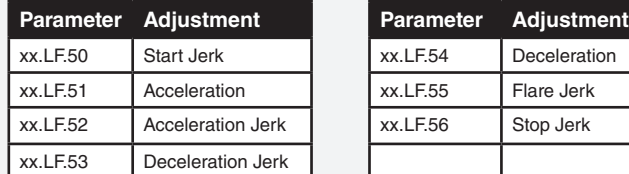

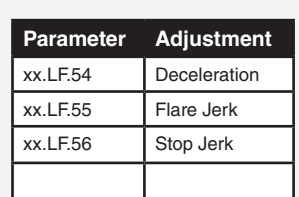

 $xx = 0$ , High and Intermediate Speeds 1, Inspection and Leveling Speeds

2, Emergency Profile Speeds

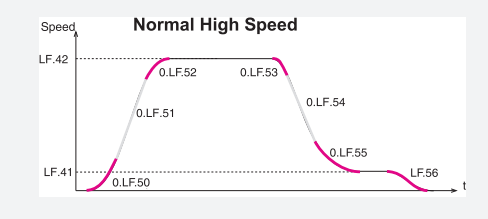

In general, higher values result in hard/fast profile, while lower values give softer, slower transitions:

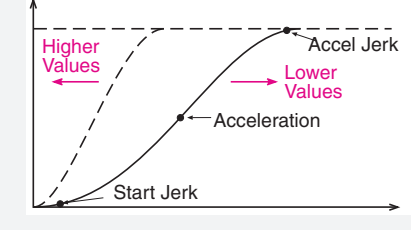

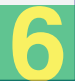

#### **(F) Inertia Learn and Gain Adjustments F1** *– Inertia Learn*

Learning the system inertia activates and pre-adjusts the feed forward torque control, which provides a more dynamic response without further adjustment to the speed controller gains.

#### **Preperation:**

The car must run at high speed on automatic under normal operating conditions; Counter-weighting and compensation must be in their final state.

The car must be balanced. Determine this with the drive by viewing the torque (not current) in ru.12 in the up and down directions between two floors. When balanced, the torque should be fairly equal, although opposite in signed direction.

• Adjust the speed (tach) following error in the controller to the maximum value (if applicable).

### **Process:**

#### Set LF.3 =  $I$  Lrn

• Run the car between two floors. The acceleration rate will be extended (reason for increasing speed following error), so make sure the elevator is able to reach a sustained high speed between these two floors. If not, increase the number of floors to run between.

• During the process, the torque will be displayed. Make note of the peak torque during constant acceleration, as well as the constant torque during high speed. Continue putting in car calls to determine an average value of each from a number of runs.

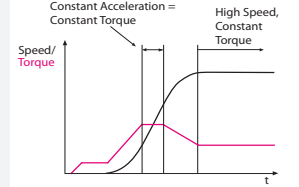

Ld.24 = Constant Acceleration Torque - High Speed Constant Torque

• To continue, press ENTER and the display will show 'VALUE' and be brought to parameter Ld.29 where the acceleration torque should be entered as the difference between the noted acceleration torque and the constant high speed torque. If there is no compensation note the torque at constant speed while passing the middle of the hoistway. Otherwise to abort the rest of the process press FUNCTION.

• Once an acceleration torque has been entered in Ld.29, the system inertia will automatically be calculated in Ld.30 and the feed forward torque control pre-adjusted in Ld.31 and Ld.32.

- A.LF.33 and d.LF.33 can be reduced by a factor of 10 (optional)
- For serial and analog speed control, it may be necessary to increase Ld.31 from 32 to 64ms if the inertia learn causes vibration Set LF. $3 = r \ln$

#### **F2** *- Gain Adjustment (in lieu of Inertia Learn)*

Instead of learning the system inertia, the speed control gains can be manually adjusted. The default gain values should provide a good starting point.

The speed control gains are split into two primary values; one for the acceleration and constand speed (denoted by **A**.LF.xx) and the other for deceleration and leveling (denoted by **d**.LF.xx).

Some speed gains also have an adjustment for pre-torque (denoted by **P**.LF.xx) and are discussed later.

#### *Proportional Gain*

The proportional gain (LF.31) maintains general control and stability over the entire speed range. In general, it provides the magnitude of response. When adjusting the speed gains, focus is given mostly to the proportional gain.

Lower values (1000) may result in loose control and overshoot of the command speed as high speed is reached.

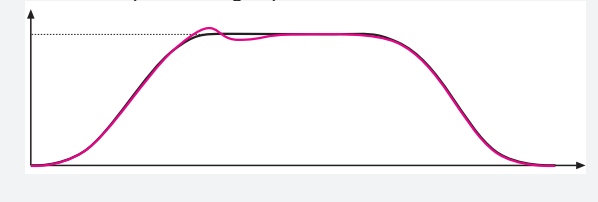

High values (10,000) can cause high frequency oscillation resulting in vibration or a buzzing sound in the motor.

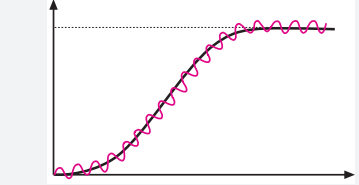

### *Integral Gain*

The integral gains (LF.32, LF.33) are responsible for correcting longterm average error in speed as well as providing increased control and rigidity at lower speeds for starting and stopping. The integral offset (LF.33) is the amount added to the integral gain (LF.32) at low speeds.

When adjusting speed gains, the integral gains are usually adjusted after the proportional gains and adjustment is usually only made to the integral offset (LF.33).

### *Integral Gain Offset*

The integral offset gain values are effective only at low speeds. Values which are too low will cause the actual speed to lag the command speed. Values too high will cause vibration or steps at the final approach.

#### A.LF.33 - KI Offset Acceleration

The offset acceleration gain will assist the motor in catching the load during starting - this setting is especially important for high efficiency geared or gearless applications.

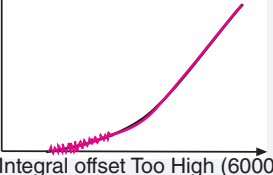

d.LF.33 - KI Offset Deceleration

The offset deceleration gain will assist the motor in tracking when coming into the floor

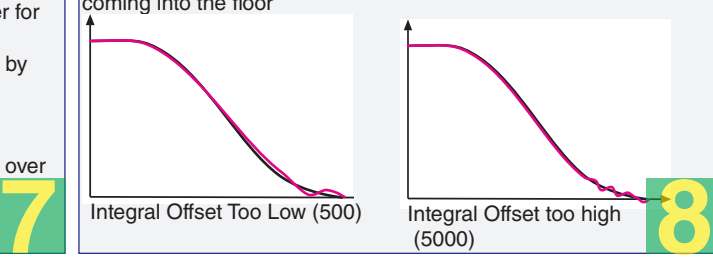

#### **(G) Synthetic Pre-Torque**

**G1** - Synthetic pre-torque allows the drive to compensate for rollback without an external load weighing device. The result is a more consistent take off.

*Note: Adjust brake spring tension, brake voltage, and brake timing first. It is often advantageous to use lower spring tension and lower brake pick voltage to provide a softer lifting of the brake. This allows for a smoother transition from brake to motor. It should also be noted that any subsequent changes to the brake could require readjustment of the synthetic pre-torque.* 

The goal is to adjust timer US.17 such that the pre-torque ramp down phase occurs exactly when the brake releases and the roll back occurs.

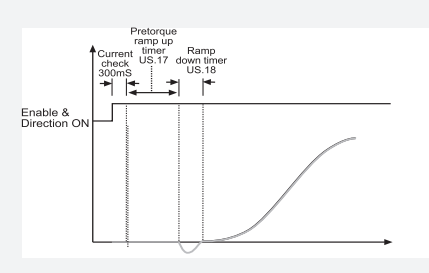

When adjusted properly, the brake should pick, the motor holds the load for a short period (about 1/4 second) and then the acceleration begins.

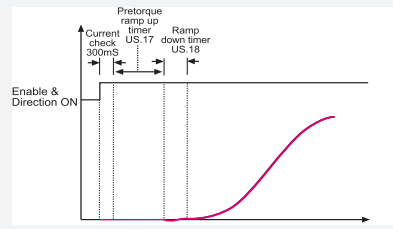

#### **Process:**

Set the speed to zero in order to clearly see the rollback.

• Run the car on inspection and note the rollback

Turn on the synthetic pre-torque by setting  $LF.30 = 5$ .

Set  $US.17 = .2$  sec and  $US.18 = .2$  sec

• Run the car on inspection. If there is any vibration or audible noise at the start, lower the value of P.LF.32 by 2500 and try again.

• Increase the value of US.17 by .05 sec. If the rollback is reduced, proceed to the next step, otherwise continue raising the value of US.17 in steps of .05 until a difference in the roll back is perceived.

• Note the value of US.17 and raise it again by .05 seconds. If the roll back gets better try raising it again. Keep raising US.17 until it gets worse. Then back off the value by .05 seconds. There may still be some rollback at this point.

• Increase the value of P.LF.32 in steps of 2,000 and run the car. Roll back should be further reduced. Values as high as 20,000 are normal. If there is vibration or audible noise during the start, reduce P.LF.32. In some cases it may help to raise the value of P.LF.31 to minimize vibration during the pre-torque phase. Adjust in steps of 1,000. Finally reduce US.18 by .05 seconds.

Return the pattern gain or inspection speed to the original values.

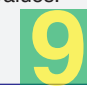

Integral offset Too Low (500) Integral offset Too High (6000)

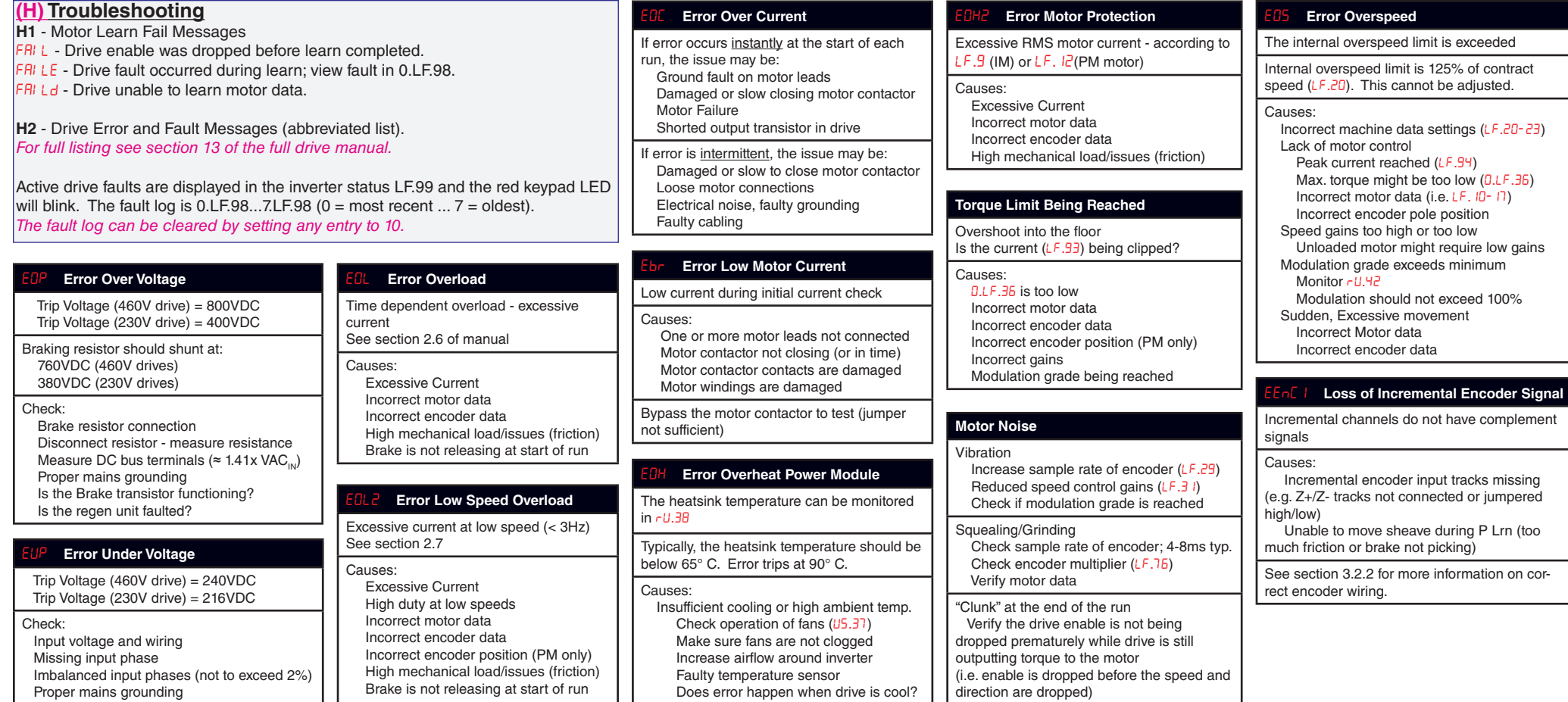

## **Selected Parameters - See section A.1 of drive manual for complete listing**

Roping Ratio (x:1)

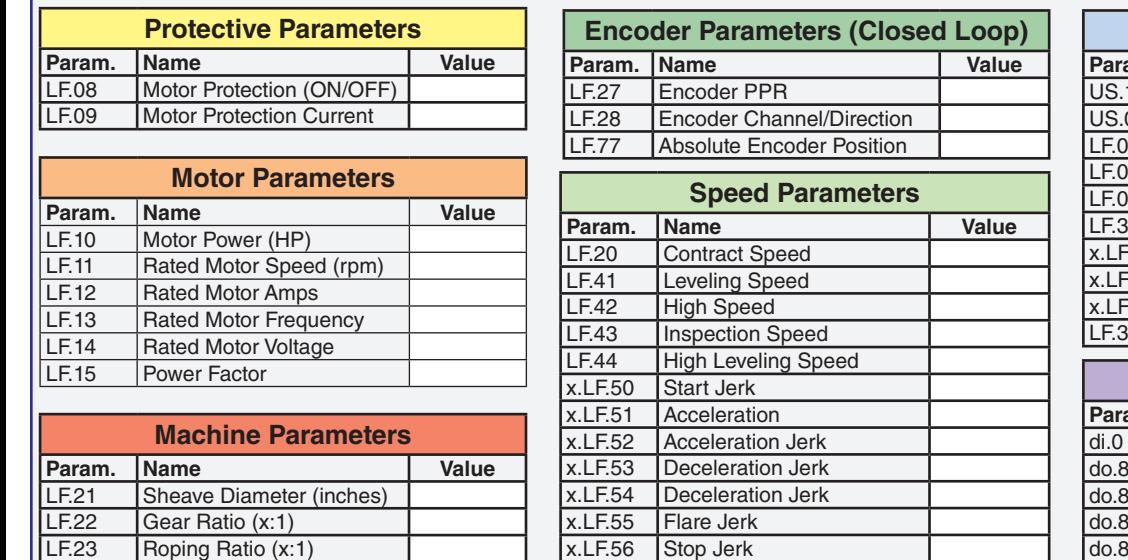

x.LF.56 Stop Jerk

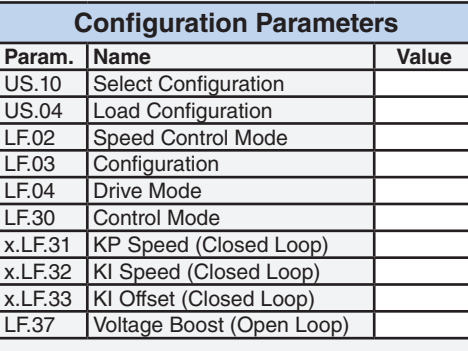

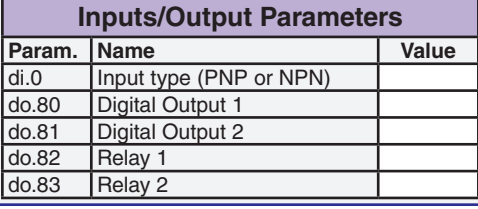

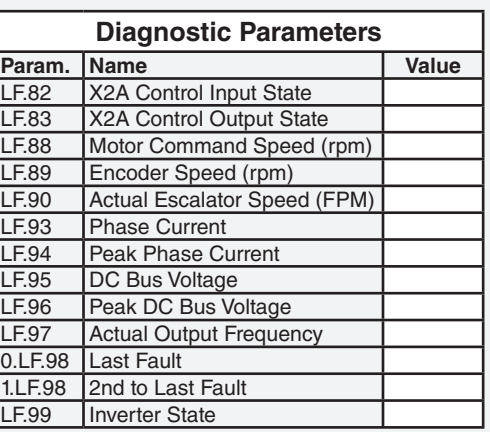

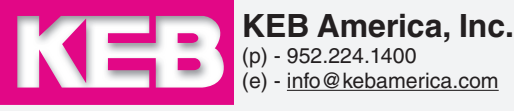